# **POP of IMAP mail wijzigen (Android telefoon)**

Omdat 3w Media momenteel bezig is om de mailserver uit te migreren naar een andere server, is het goed om de volgende instellingen te veranderen. Het wachtwoord is bij u bekend.

Deze handleiding gebruikt een voorbeeld account, gebruikt dus je eigen mailadres en wachtwoord.

De inkomende en uitgaande mailserver zoals onderstaande gegevens zou dan aangepast moeten worden.

### **Voor IMAP account**

- Inkomende IMAP server: **mail.3wmedia.email** (let op geen .nl) IMAP inkomende poortnummer: **993** Zet de **SSL beveiliging aan**. Belangrijk: Uitsluitend SSL beveiligd mogelijk, geen **STARTTLS**.
- Uitgaande IMAP server: **mail.3wmedia.email** (let op geen .nl) IMAP uitgaande poortnummer: **465 Voor uitgaande mail moet authenticatie aanstaan**, hier kan gekozen worden voor dezelfde gebruikersnaam en wachtwoord als voor inkomend. Zet de **SSL beveiliging aan**. Belangrijk: Uitsluitend SSL beveiligd mogelijk, geen **STARTTLS**.

#### **Voor POP account** *(bijna identiek)*

- Inkomende POP server: **mail.3wmedia.email** (let op geen .nl) POP inkomende poortnummer: **995** Zet de **SSL beveiliging aan**. Belangrijk: Uitsluitend SSL beveiligd mogelijk, geen **STARTTLS**.
- Uitgaande POP server: **mail.3wmedia.email** (let op geen .nl) POP uitgaande poortnummer: **465 Voor uitgaande mail moet authenticatie aanstaan**, hier kan gekozen worden voor dezelfde gebruikersnaam en wachtwoord als voor inkomend. Zet de **SSL beveiliging aan**. Belangrijk: Uitsluitend SSL beveiligd mogelijk, geen **STARTTLS**.

# **Uitgebreide handleiding**

**»** Ga naar je **mail app** (Dit kan per Andoid apparaat verschillen).

**»** selecteer het **account** om de instellingen te wijzigen.

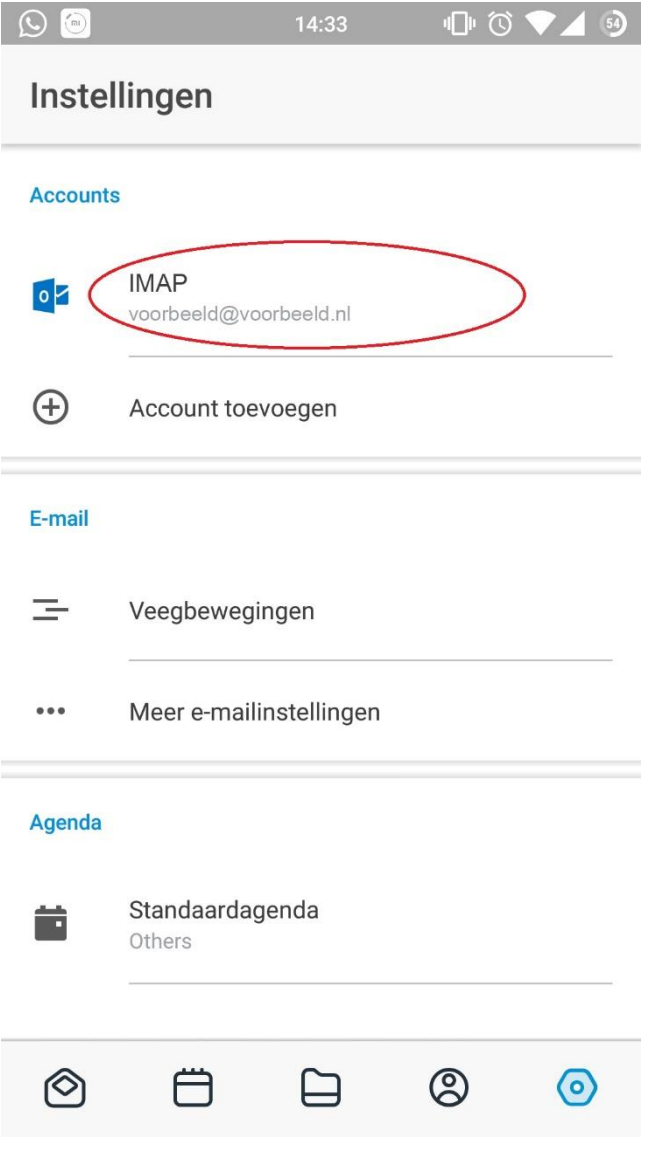

**»** Onderaan kunt je de server instellingen voor **binnenkomende en uitgaande e-mails** wijzigen.

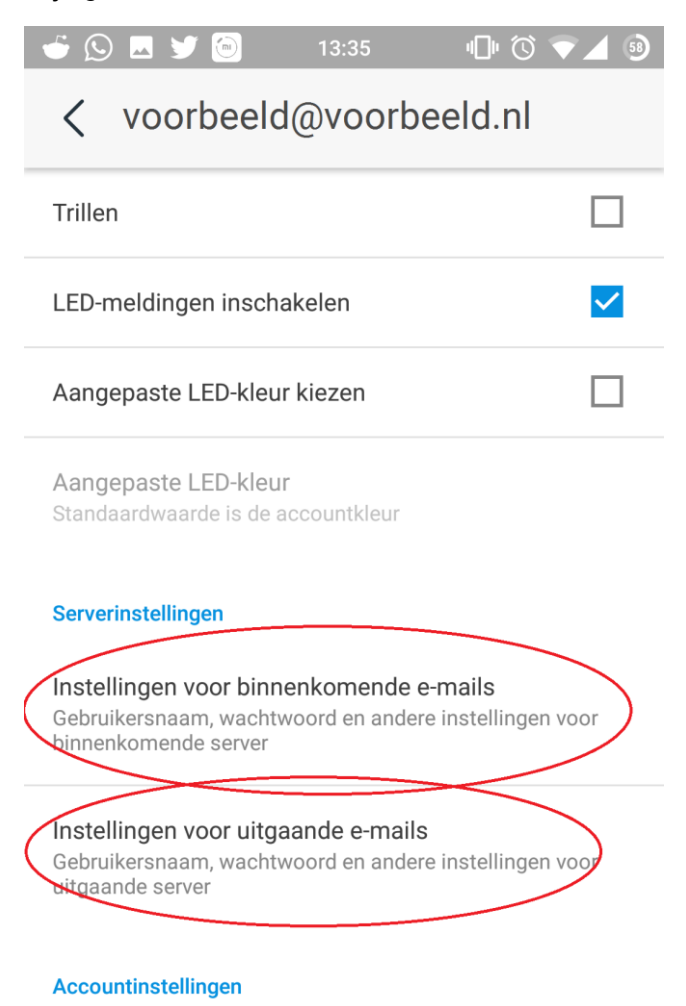

## Account verwijderen

Verwijder dit account en alle daaraan gekoppelde instellingen en gegevens

**»** Vul voor de inkomende en uitgaande post **mail.3wmedia.email** (Let op! geen .nl) in.

**»** Zet hier voor de **inkomende server** instellingen de **SSL/TLS** aan.

**»** En voer de juiste poort in. LET OP! Voor **IMAP = 993** en voor **POP = 995.**

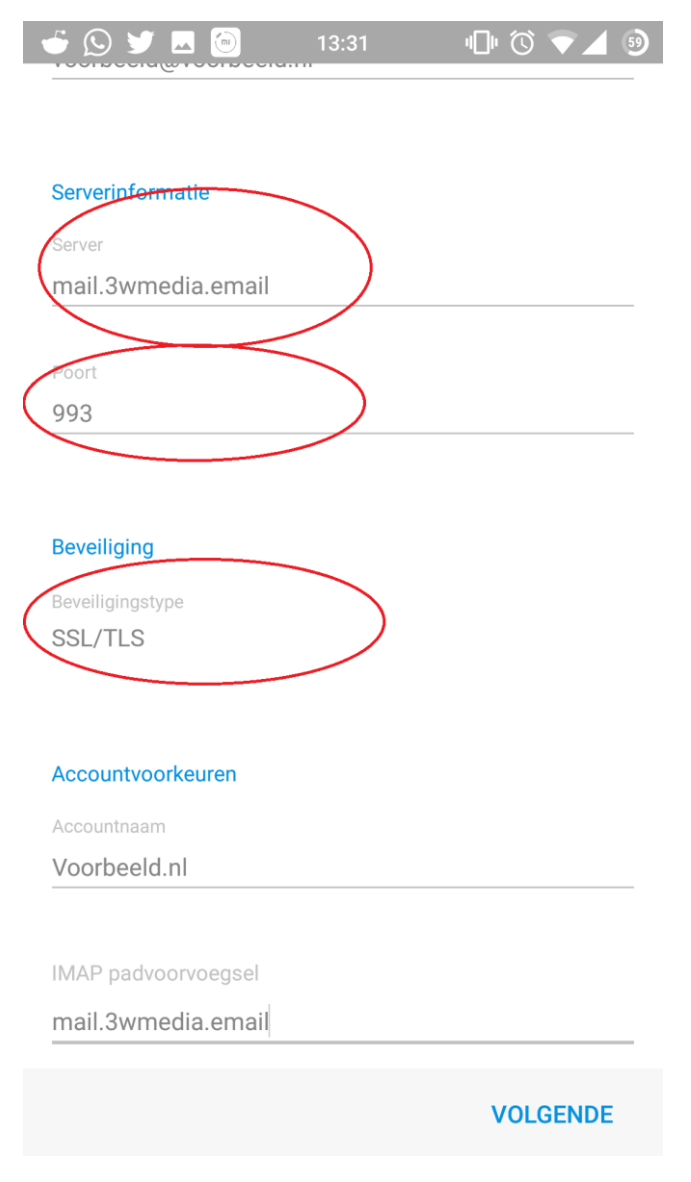

**»** Druk op **volgende**.

**»** Klik op de SMTP **server uitgaande post** en selecteer **Hoofdserver**. Zet hier ook **SSL/TLS** aan en voer bij **poort 465** in.

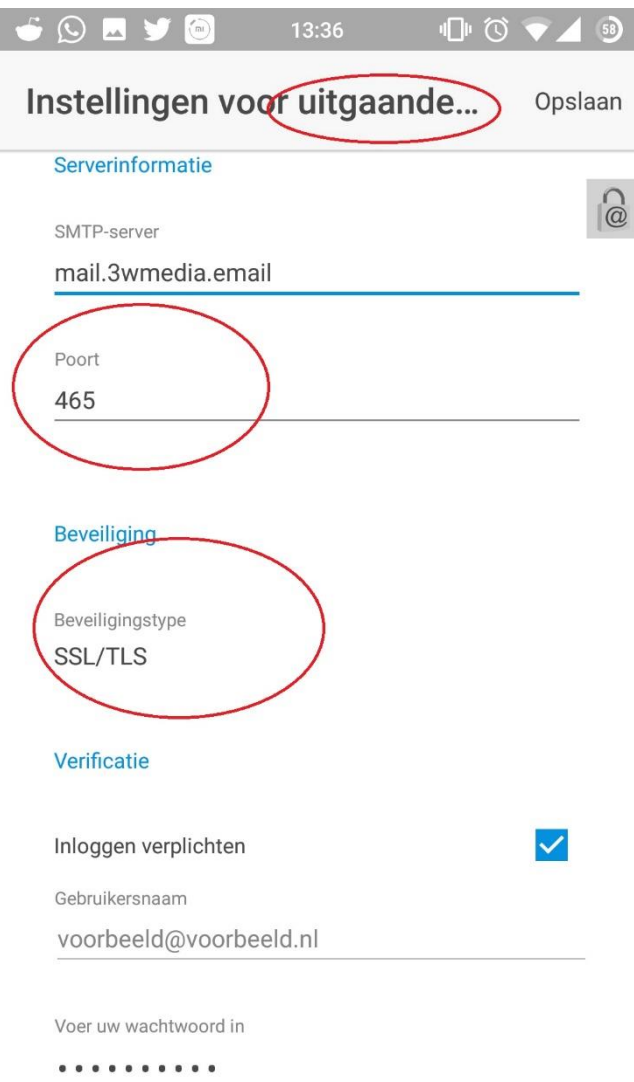

**»** Druk op **volgende**. Uw mailaccount wordt gecontroleerd en de instellingen zijn dan afgerond.

Gefeliciteerd u heeft uw mail account aangemaakt. Mochten er nog vragen zijn, kunt u natuurlijk altijd contact met ons opnemen.

### **Webmail**

U kunt tevens met deze gegevens ook altijd en overal via de webmail inloggen. De juiste link betreft https://webmail.3wmedia.email/webmail/

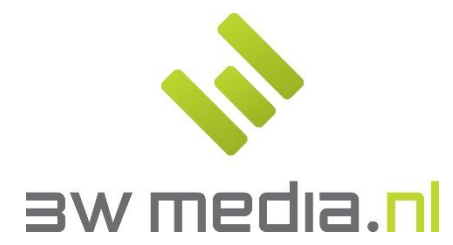

**3w Media B.V. - Eindhoven**  Geldropseweg 163 5613 LM Eindhoven E-mail: support@3wmedia.nl Telefoon: +31 (0)88 396 33 42